## **Computing Wie kann ich in Microsoft Word ein WordArt einfügen?**

- Um in Microsoft Word einen Texteffekt in Form eines *WordArts*  **einzusetzen**, gehen Sie wie unten beschrieben vor.
- **Wechseln** Sie in Word auf den Reiter *Einfügen*.

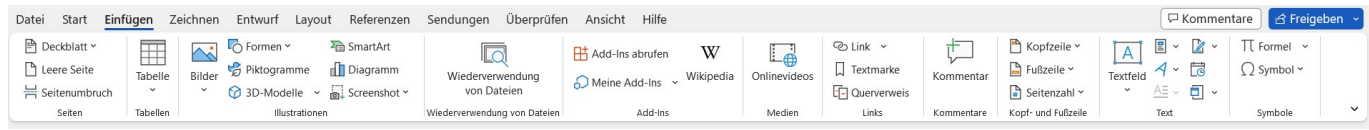

**Öffnen** Sie im Bereich *Text* as schräg stehende *A* (es öffnet sich ein Popup-Menü).

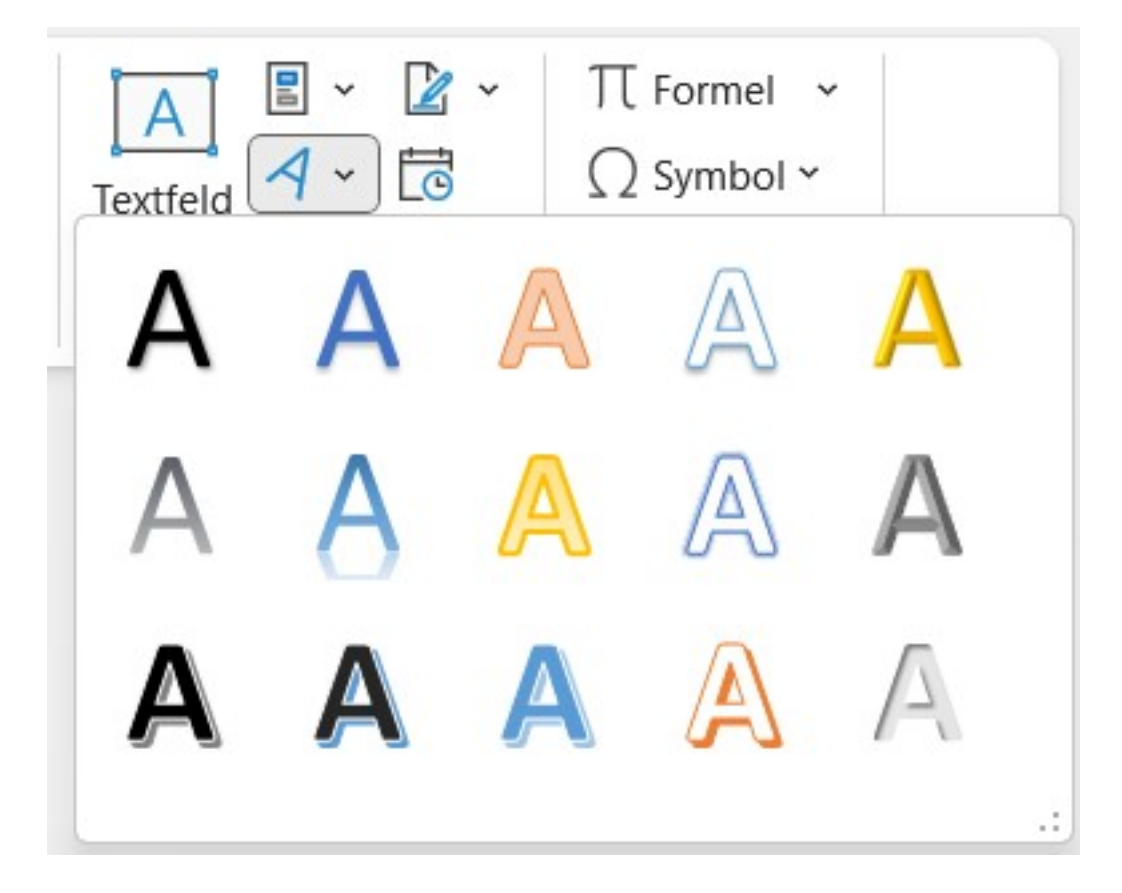

- Wählen Sie den gewünschten *WordArt*-**Effekt** aus.
- Das ausgewählte *WordArt* wird als **Platzhalter** mit dem Text *Hier steht Ihr Text.* an der Stelle im Dokument eingefügt, an der Ihr Cursor steht.
- Wenn Sie das *WortArt* anklicken, können Sie es im Menü oben im Bereich *Formformat* weiter bearbeiten (z.B. **Texteffekte** anwenden etc.).

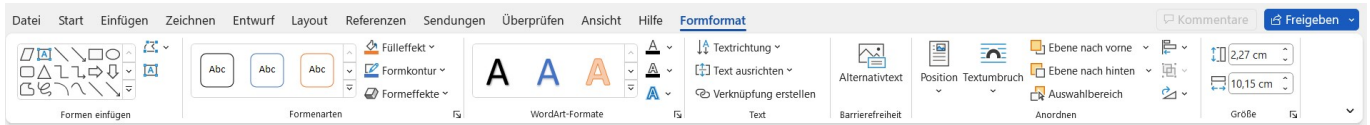

## **Computing**

Eindeutige ID: #2820 Verfasser: Letzte Änderung: 2023-02-05 17:45